Инструкция по работе с сервисом Первый Сайт, далее сервис

- 1. Сервис может быть запущен из открытой сети Internet в браузерах Chrome, Яндекс, Mozilla или аналогичных
- 2. Демонстрационный режим работы сервиса доступен по ссылке: https://my.site001.ru/?try\_demo=1 В демо режиме можно посмотреть разделы программы, наполненные тестовыми данными
- 3. Для работы в сервисе необходимо пройти регистрацию на сайте или получить данные для входа у представителя сервиса по телефону 8 800 775-98-36
- 4. Полученные при регистрации или у менеджера компании данные нужно ввести на странице <https://my.site001.ru/?login>

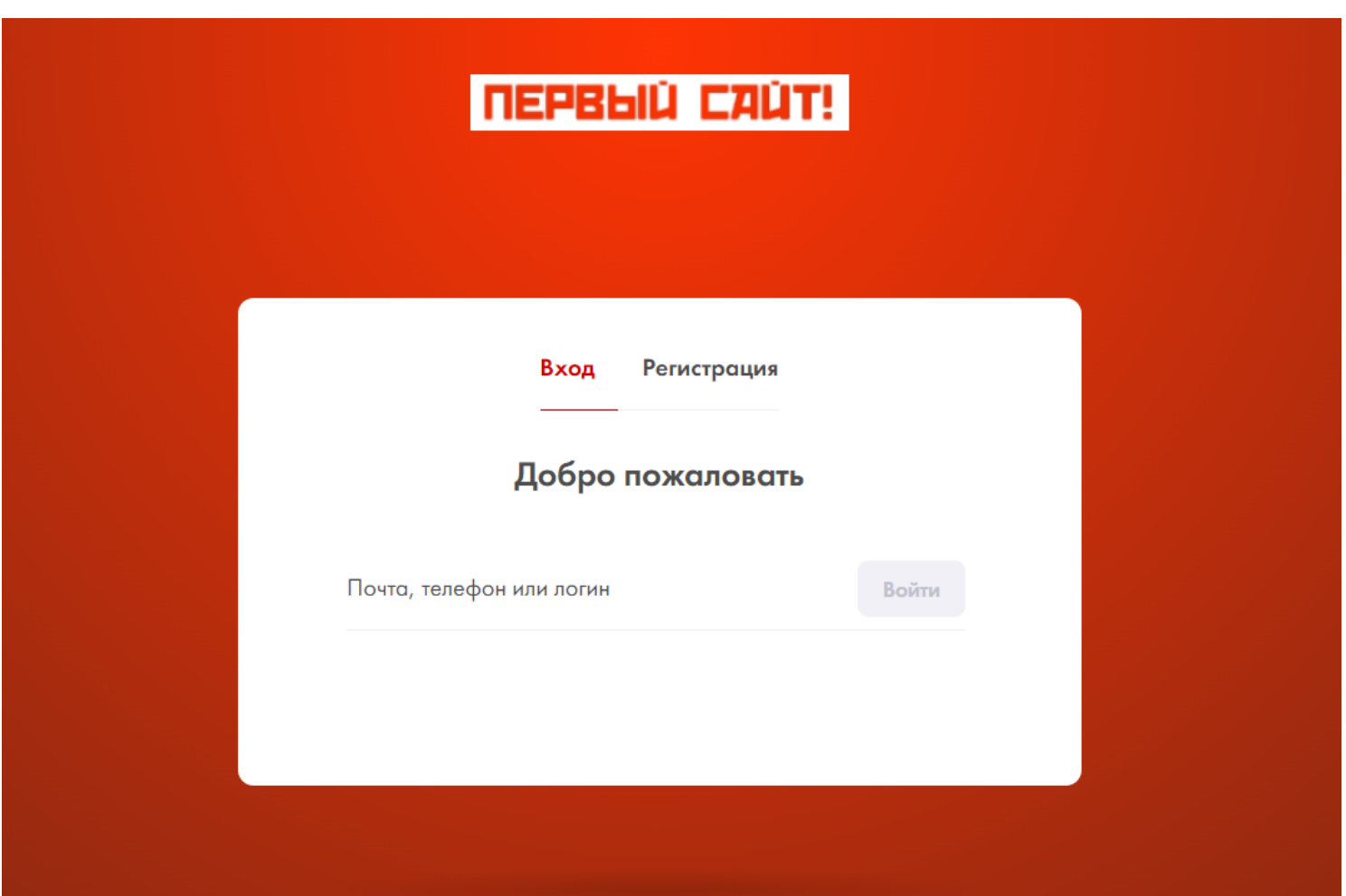

5. Для того, чтобы можно было размещать на сайте пользователя виджеты сервиса и собирать контактные данные посетителей, на сайт должен быть установлен код. Код можно скопировать из раздела "Настройки"

## Установка кода отслеживания на сайт

Для работы системы перехвата заказов, необходимо разместить следующий код н и оставить тестовую заявку.

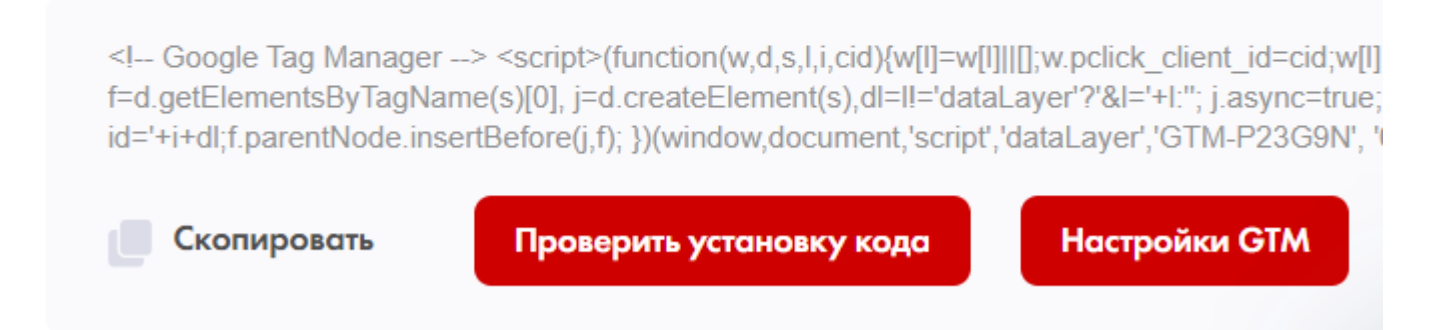

6. После установки кода рекомендуется в любой форме вашего сайта оставить заявку, содержащую телефон. Если код установлен корректно, ваша заявка отобразится на главном экране и в разделе "Сделки"

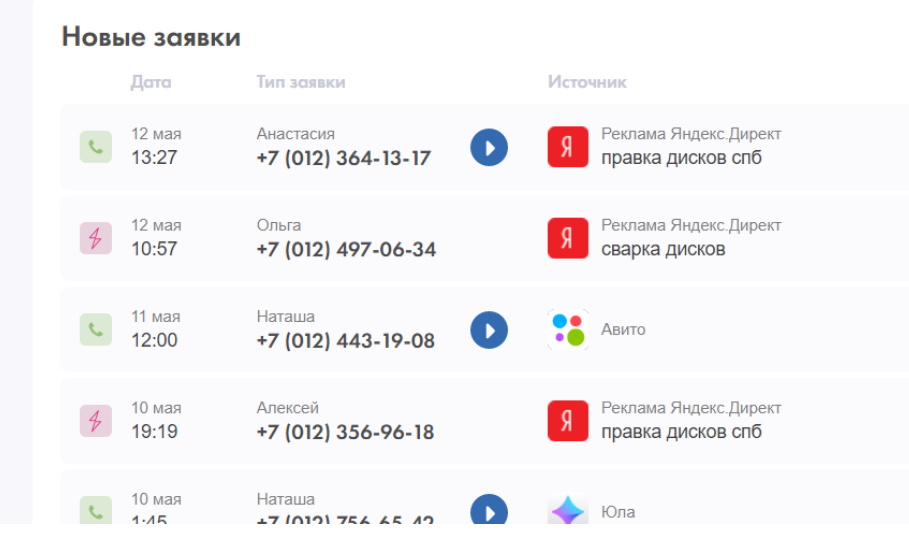

7. Далее рекомендуется попробовать активировать виджеты обратного звонка в разделе обратный звонок. Активированные виджеты отобразятся на вашем сайте

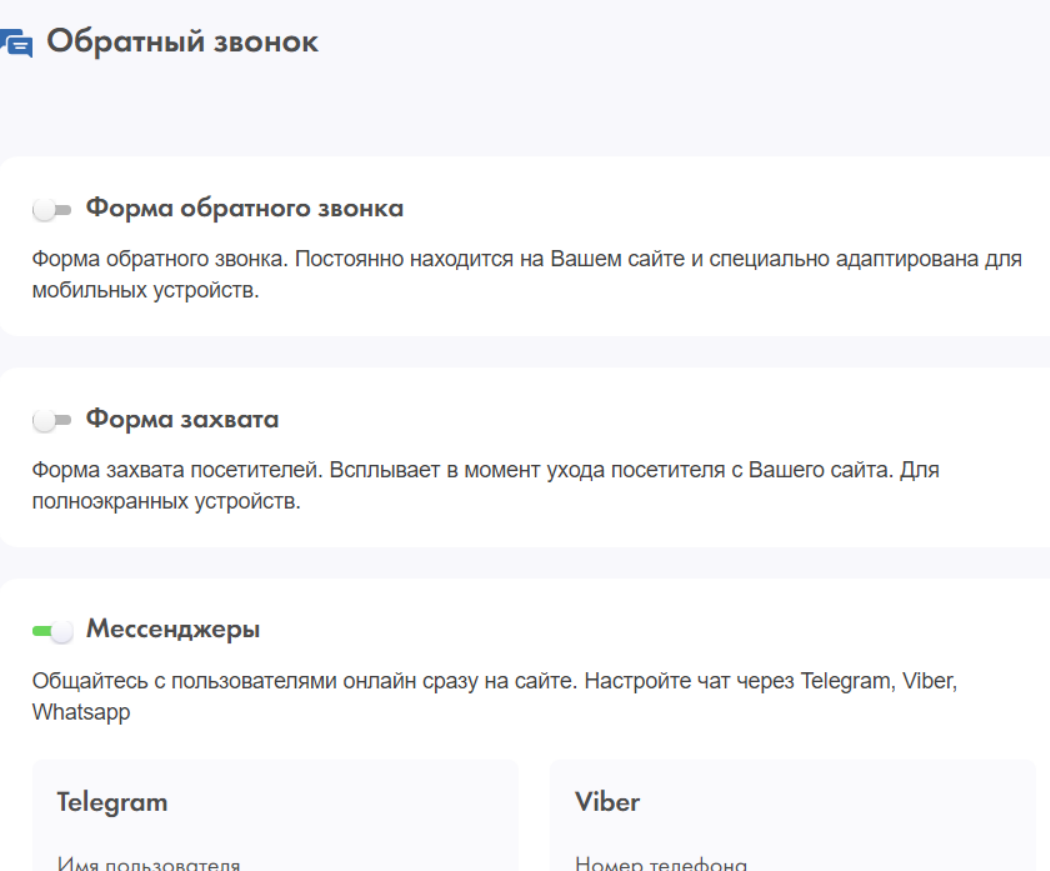

- 8. Если п 7 и 8 пройдены, то сервис начнет собирать заявки пользователей с вашего сайта и отображать их в разделе сделки. Со сделками можно работать по принципам стандартных CRM систем
- 9. В случае, если нужно отслеживать источники получения заказов, эффективность рекламы, управлять настройками рекламных площадок, надо подключить аккаунт Яндекс.Директ, Реклама ВК, MyTarget в разделе реклама

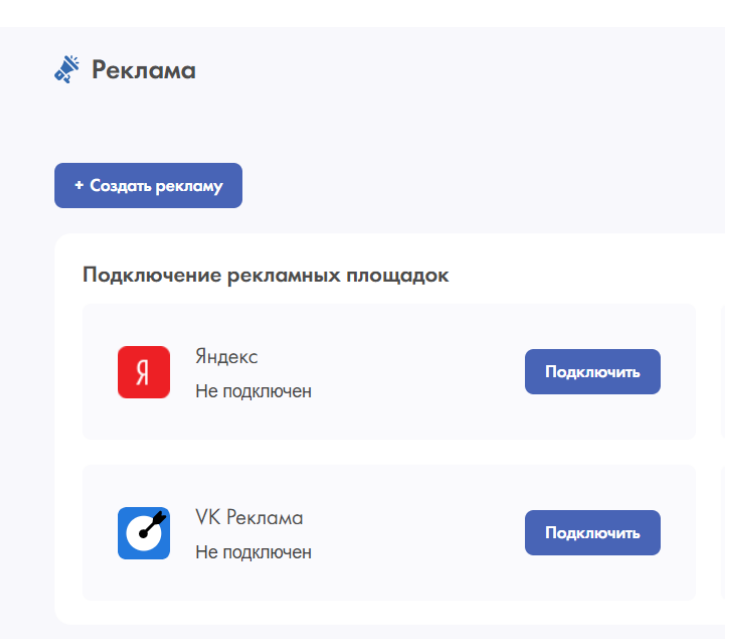

10. Если у вас возникли вопросы по работе с сервисом, координаты ответственного менеджера расположены в разделе "Ваш менеджер" основного меню

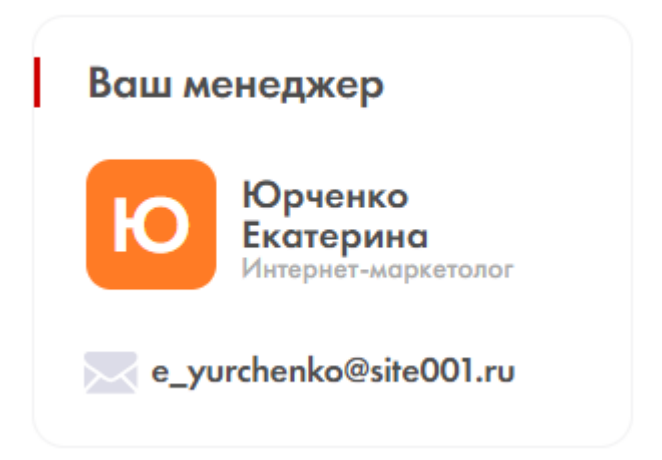